*<http://www.tpcug.org>*

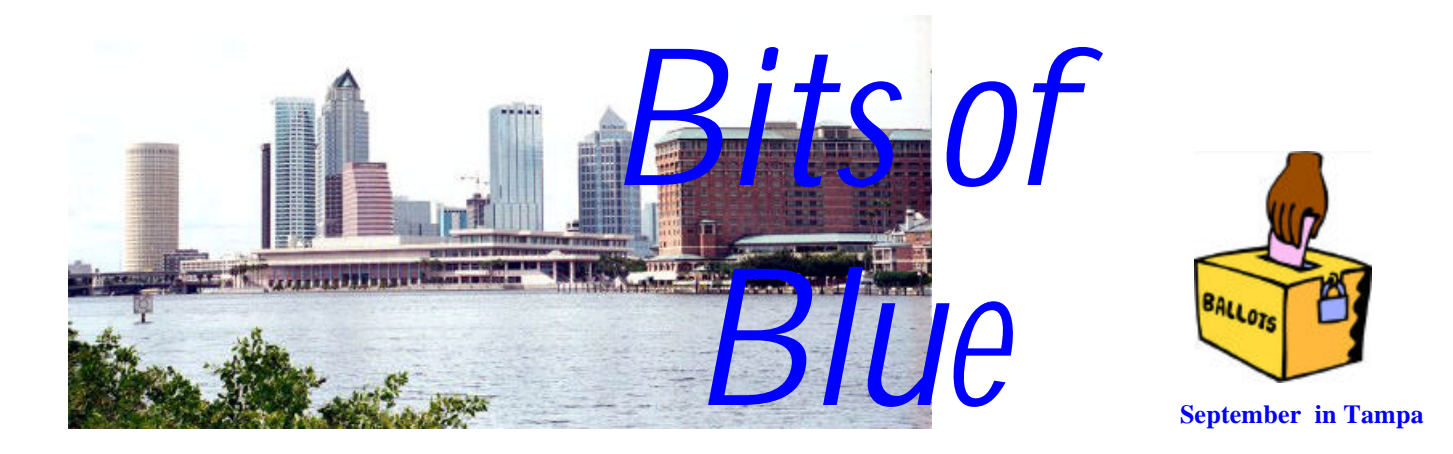

A Monthly Publication of the Tampa PC Users Group, Inc.

Vol. 15 No. 9 September 2002

# **Meeting**

# **Instant Messaging**

**Wednesday, September 11, 2002 6:30 PM Art Pepin Hospitality Room Pepin Distributing Co. 6401 N 54th St Tampa, Florida**

## **INSIDE THIS ISSUE** Meeting Preview 1 Minutes 2<br>
Hard Drive Replacement 3 **Hard Drive Replacement** Clean Sweep 2002 4 Links 5 Lightening & Visual Studio 6 Looking Back to 1992 8 New Drives 10 SIG Report 10 Members' Help Line 11  $\mathbf{Map}$  12

# **Meeting Preview:**

The program this month will be Instant Messaging and Trillian software−Communicate with Flexibility and Style−presented by Kevan Sheridan

Trillian is everything you need for instant messaging. Connect to ICQ®, AOL Instant Messenger(SM), MSN Messenger, Yahoo! Messenger and IRC in a single, sleek and slim interface. Come see how you can use direct, real time email. Trillian is available at <http://www.trillian.cc> or [http://](http://www.ceruleanstudios.com)

[www.ceruleanstudios.com](http://www.ceruleanstudios.com)

As usual, we will have our Windows/computer discussion for the first half hour of the meeting.  $\blacklozenge$ 

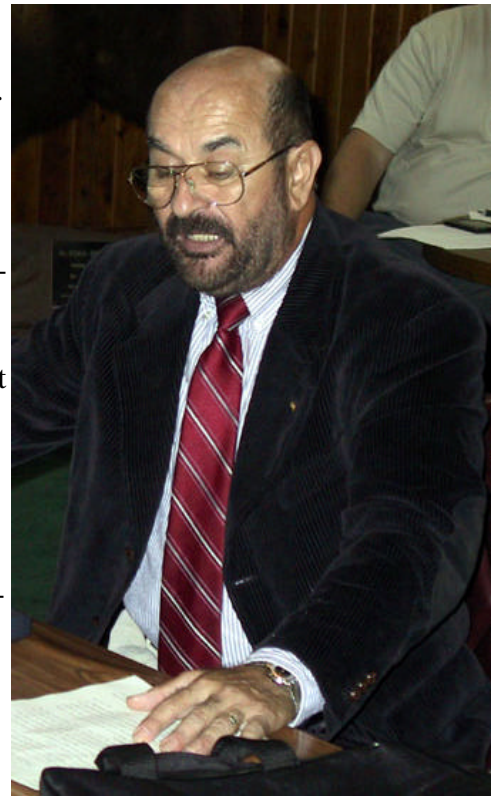

**August presenter Edgar Duarte Penaloza**

#### \* \* OFFICERS \* \*

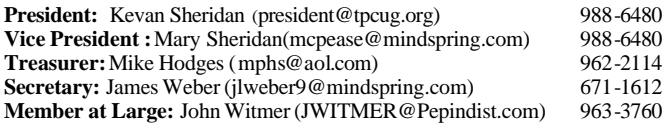

#### APPOINTED ( Volunteers)

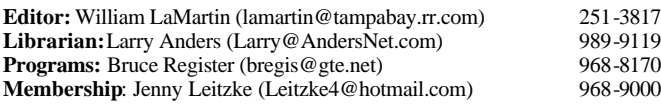

#### **Home Page** <http://www.tpcug.org>

Bits of Blue is published by the Tampa PC Users Group, Inc., a State of Florida registered non-profit corporation, to provide educational information about personal computer systems to its members. Our mailing address is P. O. Box 3492, Tampa, FL 33601-3492.

However, for business concerning this newsletter, Bits of Blue, please contact the Editor, William LaMartin, at 821 S. Boulevard, Tampa, FL 33606- 2904; 813-251-3817; lamartin@tampabay.rr.com.

Technical information found in this publication is not necessarily compatible with your hardware and software; plus other errors or misprints could occur from time to time. Therefore, the use of programs, commands, functions or anything of a technical nature appearing in this publication will be at your own risk.

Contributors are asked to submit articles as an ASCII, Microsoft Write, Microsoft Word, or Word Perfect file to the editor at 821 South Blvd., Tampa, Florida 33606-2904 or to lamartin@tampabay.rr.com.

Permission to reproduce portions which are not specifically copyrighted is given to other computer users groups for nonprofit use. Reprints must be unaltered; proper credit given to the author and publication; and a copy of the publication must be sent to the attention of the Bits of Blue Editor at the club address. All other reproduction is prohibited without the specific written permission of the original author.

The use of trademarked and copyrighted names herein is not intended to infringe upon the owner's rights but rather to identify the products for the enlightenment of our users.

Commercial advertisements will be accepted. For rate information please contact the Editor by one of the above listed methods.

All advertisements must be prepaid by check payable to TPCUG, be in camera ready format (actual size, black ink on white paper), and be submitted on or before the 20th of the month preceding the month of publication. Commercial advertising is usually limited to 25% of the total space of an issue. The Editor reserves the right to hold ads if the total space for ads exceeds this limit or if they are not received on time.

Members may insert non-commercial ads at no charge with the following limitations: no more than 4 ads per member per year; no more than 40 words (240 bytes including spaces); must be camera ready copy or an ASCII file on diskette or as an attachment to an email message to the Editor. Those wishing to place ads are to contact the Editor, William LaMartin, at (813) 251-3817 for space availability and for further information.

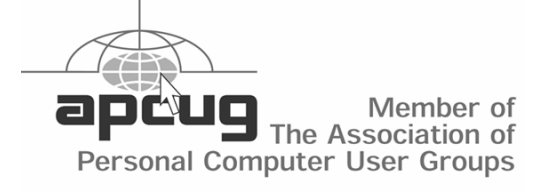

# Minutes of the August Meeting

## *By Mike Hodges, Secretary, Tampa PC Users Group* [mphs@aol.com](mailto:mphs@aol.com)

Bruce Register, our program chairman, introduced our speaker, Edgar Duarte Penaloza. Bruce, a Real Estate Appraisal Instructor, had discovered Edgar as a student in one of his Real Estate Appraisal courses. When Bruce discovered that his home PC had been compromised by a mischievous hacker, Bruce engaged Edgar to resolve the problem. Without Bruce's permission or knowledge, Bruce's home PC was being used as a remote server. Having been most impressed by Edgar's knowledge and rapid solution to his home PC security problems, Bruce requested Edgar to come and speak to all of our members.

The presentation again made us realize the value of our membership to keep each of us not only very well informed but also alert to the mischief that hackers can wrought on the unsuspecting PC user. Edgar's presentation was dynamic and thought provoking, and our questions were numerous. Edgar, a Tampa resident, is a principal of a local computer network solutions company, called Data Communications and Computers Corporation. Edgar comes from Colombia, and had for eighteen years previously been employed by the U. S. Postal Service as an electronics engineer.

Before commencing his presentation of Zone Alarm, a firewall security program, Edgar connected to his AOL account from his HP laptop, utilizing a 56K modem and the Internet Explorer browser. Edgar had found the Zone Alarm software when he needed to protect a real time satellite data-link to an expensive oil field control system located in a remote mountainous region of Colombia. Edgar's research for a software protection system led him to a technical seminar being held in Arlington, Texas in 1999. There, Edgar met engineers from Zone Alarm, a small California-based company. Edgar presented a power-point presentation he specifically generated for our meeting.

# **Hard Drive Replacement**

## *By Bob LaFave, Tampa PC Users Group* [boblala@ij.net](mailto:boblala@ij.net)

A few months ago I started my computer and received the message, "Boot from ATAPI CD-ROM: Disk boot failure, insert system disk and press enter." I went and quickly hit Alt-Ctrl-Del to reboot and see what had happened. Luckily the next boot went without problems, but I would receive the same message from time to time on startup, and I started to debug the drive. I ran the Maxtor utility " Power Max" and received an error code: N80S20, with a reference to "Smart Parameter Failure" and instructions to "Please call Maxtor service and support ...", along with other instructions. I called the toll free number and easily got a service representative. After reading the error codes to them, I was issued a RMA and told I would have a replacement shipped within 3-5 days. This took less than 5 minutes; my only concern was that they could not tell me what was going *BAD* with the hard drive or how long it would last.

Boy, was I glad I could still get the computer going by just rebooting. I never had to do Alt-Ctrl-Del more than 3 times, but I could still boot, and I hoped to not lose the defective hard drive until I received the replacement. I had a complete image of the drive on CD's made with Veriatas Simple Backup within 2 months' time and also had Power Quest Drive Image 3, so I was not too concerned.

I received the new hard drive seven days after calling and proceeded to transfer the complete hard drive to the new one. I first tried Drive Image 3 and for some reason never got very far. After starting the program and verifying the drives and determining what needed to get transferred, I would get an error message about " Not Enough Memory" before it would start the transfer, and after 3 tries I gave up on Drive Copy. I have 512 MB of ram and didn't want to bother with finding out why it didn't work, *yet*. I still had a complete "Restore" using the CD's that I had made using Veritas Simple Backup. I proceeded to doing the complete restore, and, following instructions, I fed my CD's in and finally finished and went to restart as instructed. This was simple to do, as easy as using, say, HP's restore procedure that comes with their computers. I had restored several HP's for people using their restore CD's, and, except that I had many more, 16 in total, the Veritas process was as easy as HP's. I had no problem restarting and went about seeing what I actually had.

After looking at my Desktop and directory structure, I was fairly certain that I had a good Restore and turned off the computer and went to bed. On startup, I received an error about finding Registry problems and went ahead and ran Scanreg from my WinME startup diskette. I restarted and got all the way to the Desktop and then noticed that it appeared different. It looked as if several icons were missing, and, after looking at my directory structure, it appeared I was missing programs. I restarted hoping it would get better. *It didn't!*  Again, I got the Registry error message and, after using Scanreg from the Startup diskette again, I got to the Desktop. This wasn't promising, as the Desktop showed differently yet again. I have fought Microsoft before so *……* Let me see plans A and B flopped so here goes plan C.

Maxtor includes a utility with its hard drives called Max Blast Plus II, and it not only will check for correct installation and doing format for Fat32, it also has the ability to copy from one drive to another. I had asked the Maxtor representative about this feature when I had originally called and he stated if I had another program such as Drive Copy, I should use it first, noting the Maxtor utility was very basic and not that good. Guess what?

Running the Maxtor copy program took almost the same amount of time as the Restore I had done, was actually easy to follow, and I was able to get to my Desktop without any error messages. COOL. This was looking promising. Nothing appeared to be changed on either the Desktop or the directory structure so I started to check each installed program by starting it. I found two programs that had problems and would not start so I uninstalled each and then reinstalled. It worked and I'm back to where I was. It took about 8 hours total over 3 days to get there, and, again, it was a learning experience. I now have a new 3-year warranty on a new hard drive and "I gained space". The old drive was 60 Gig and 5400-RPM but no longer available, so I got an 80 Gig 7200-RPM hard drive as a replacement.  $\blacklozenge$ 

# **Norton Clean Sweep 2002**

# *By Merrill Friend, Tampa PC Users Group* [mfriendtampa@worldnet.att.net](mailto:mfriendtampa@worldnet.att.net)

Recently I began getting messages on my old Dell P166s that I was running out of disk space, so I deleted some programs I no longer needed and got rid of an accumulation of cookies that were of no continuing value and was surprised that very little disk space was actually released. I then deleted the internet cache files but still my hard drive was nearly full.

Using Windows Explorer I reviewed the programs listed there and found some files from programs I had removed using the Add/Remove programs feature of Windows 98se. Apparently these remaining files were not automatically removable. I wanted to remove them to free up hard disk space but I didn't know how to do it safely. I had heard about Norton's Clean Sweep software and decided to see what it could do for me. It turns out the program was selling for \$29 at Comp USA with a \$25 mail in rebate on items sold through the date of my purchase so I certainly wasn't risking a lot of money by giving it a try. It was my lucky day.

The software box said the program would work with Windows XP, Windows 2000, Windows NT and Windows 98 through Windows me. In my case it required 18MB of hard disk space and I had enough space available for my installation. (The amount of hard disk space and memory needed did vary based on which of the above operating systems was in use.)

The outside of the box touts the product with such phrases as "Frees valuable disk space", "Removes unwanted programs safely and easily", "Gives your computer a one-click cleanup", and "Cleans out internet clutter".

Installation was simple and required a restart of the computer to begin to function. Two new icons appeared on the desktop. One was for the Clean Sweep program and the other was for Fast and Safe Cleanup, as Norton calls it.

The Fast and Safe icon brings up a screen telling you how many bytes of space are available to be safely cleaned up instantly. If you choose to proceed, this feature eliminates all files in your web browsers Web Cache folder. It also cleans internet history files, empties all files in the Windows Recycle Bin, and deletes all temporary files from your Windows/Temp folder. Temporary files are files that other programs have created and not deleted. It also deletes all lost cluster files created by the Windows System utilities CheckDisk and ScanDisk.

These categories can be set by the user by checking the type of file to be cleaned so the user can decide to clean up only the internet history files or only the temporary files by simply selecting the category desired. Each category will reflect the amount of space that choice will free up so the user will know the amount to be freed before making a choice.

The program may also be set to delete all files in selected categories after Windows starts or may be scheduled to delete files in selected categories on a specific day and time.

The Clean Sweep part of the program was of the greatest interest to me. "Safety Sweep" appears to be the default option for Clean Sweep. Individual files are highlighted with a green or amber marker. When "Safety Sweep" is enabled only green highlighted items can be removed by and all selections are automatically backed up in a compressed format and can be restored if needed or desired. "Safety Sweep" can be disabled by the user allowing both green and yellow highlighted items to be selected and backups are optional but highly recommended.

In my situation I found that when I had removed a good-sized database program from the hard drive, a large number of DLL files remained which took up a huge amount of disk space. I had already uninstalled the program using Windows add/install feature but these DLL files remained. I decided to disable "Safety Sweep" and remove all these files, both those marked green and those marked yellow, and to back them up in the event I found it necessary to restore them. *(Clean……….Continued from page 4)*

I then read the report the software generated about what files it had deleted. As it turned out, there were still a very few files which were marked as "readonly" which were not removed but these utilized only a small amount of disk space and were not a big concern. I then tried other programs on my computer to see if any bells and whistles sounded because of the need for any of the deleted programs but fortunately nothing happened.

Erring on the side of caution I waited a few days trying other features of my machine and all worked well. Then I went back to Clean Sweep and totally deleted the files that were backed up since these backups were also taking up much of the needed disk space.

Even then the files were sent to the recycle bin and I had to delete them from there as well. I had now recovered over 165MB of space most of which had been used by the database DLL files and was I well pleased with the program.

The program may also be used to eliminate unwanted Active X controls downloaded from a web

*(Clean……….Continued on page 10)*

# **Internet Picture of the Month**

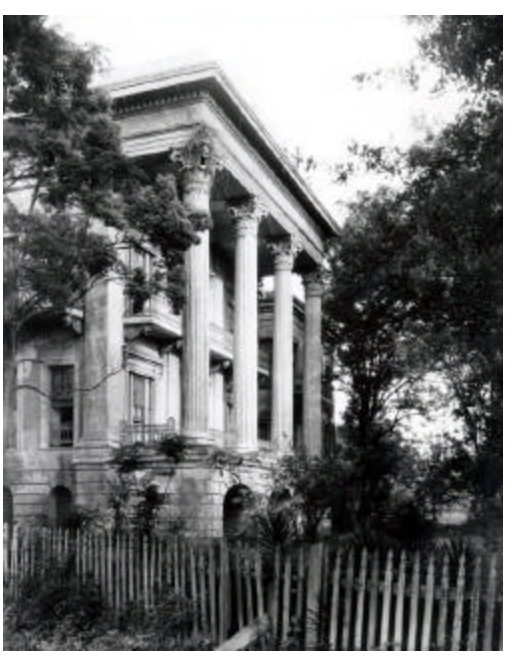

**Belle Grove Plantation** From **<http://www.lsu.edu/diglib/>**

The Louisiana State University digital library has many old photographs pertaining to Louisiana, including many plantation structures.

This plantation home, Belle Grove, built in 1857 at the center of a 7,000 acre sugar plantation lasted into the 1950's, eventually succumbing to deteriation and finally a fire in 1952. Costing a fortune to build, with 75 rooms and silver doorknobs, it lasted less than a century.

### **September's Interesting World Wide Web Locations**

Tampa PC Users Group (that's us) <http://www.tpcug.org/> Computer training <http://www.customguide.com/downloads.htm> LangaList <http://www.langa.com/> Bandwidth Place, Speed Test <http://bandwidthplace.com/speedtest/> Slashdot News for nerds, stuff that matters <http://slashdot.org/> INTERNALMEMOS.COM - Internet's largest collection <http://www.internalmemos.com/memos/> Arthur Avenue Little Italy in The Bronx <http://www.arthuravenuebronx.com/> ASPAlliance.com—ASP.NET Developer Community <http://www.aspalliance.com/> LSU Digital Library <http://www.lsu.edu/diglib/> Earth from Above <http://home.fujifilm.com/efa/>

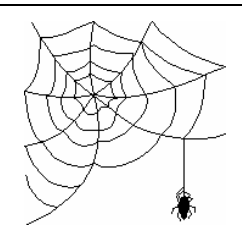

**Some of these links will join the many already on the Links page at our web site, where you need only click on the name.**

# **Editor's Comments**

# *By William LaMartin, Editor, Tampa PC Users Group* [lamartin@tampabay.rr.com](mailto:lamartin@tampabay.rr.com)

**Lightening** Wade Herman was to write a last minute article to fill this page of the newsletter. He said that he could relate the rebuilding of his daughter's computer after a lightening strike at her house. He had to replace everything: power supply, hard drive, motherboard, CD drive and modem, all of which he purchased from our friend in the parts business— Steve Singer.

Well, he is going to have to visit Steve Singer again. I know that you will find this almost impossible to believe, but Wade's computer was struck by lightening this afternoon while he was half through the article. Sounds like "the dog ate my homework" story, doesn't it? But I believe him since he lives only a block from me, and shortly before he called me with his tale of woe, I had hurried to shut down my computers and unplug them because of a loud thunder clap that hit with no low rumbles as  $\alpha$  prelude. Wade said that his lights flickered when the thunder rolled. A block away mine didn't. I was lucky. By the way, he had a UPS and a surge suppresser between the power and his computer. Of course, there are the phone line and the cable modem, which I am not sure were protected.

**Visual Studio .Net** As I mentioned in the last newsletter, I have purchased Visual Studio .Net and am attempting to learn it. By the way, Microsoft came through with the \$300 rebate in only a couple of weeks. After a month, I can say that I have made better progress than I expected. Recall VS .Net is a programming environment where you can use either C++ .Net, C# .Net, or Visual Basic .Net to write your code. Furthermore, you can create applications either for the desktop or the web. I have been focusing on learning how to use Visual Basic .Net for web applications, since I know Visual Basic and I would like to be able in the future to replace my use of Active Server Page code for web work with VS .Net.

The image at the bottom of this column is a screen capture of the main page of the web application I created. It is actually about 10 applications that can be accessed from this main page.

The data grid example displays a membership database, where you can click on any column to order by that column and where you can add, edit or delete memberships. The interactive calendar allows you to move through the months to see what meetings are scheduled and to also see what memberships are due or coming due.

The next example allows you to send an email from the web-page. It could be to anyone you choose, and it could also have an attachment if I had chosen to combine it with the Upload a File example. The Upload a File example allows you to upload a file from your computer to the web site. The Download a File example allows you to do the opposite—but not by clicking on a link. This method of downloading is of interest if you don't want the downloader to know the location of the file, e.g. if you want to only let them download after they have paid for the file.

The Crystal Report example displays a database style report on a web page. The mailing labels report is a specialized version of such report that would allow you to print one page at a time of labels from the web site (this idea needs a bit of work yet to be made practical).

The Get Web Page example simply scrapes the source code from any web page you indicate. The Address Checker example accesses the Post Office site to check an address and put it in standardized

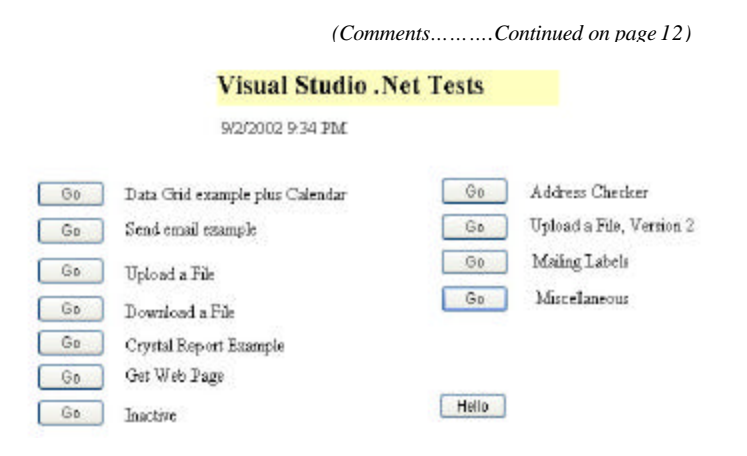

#### *(Minutes……….Continued from page 2)*

Zone Alarm is a firewall. A firewall is defined as a system that protects your PC so that nothing can enter your PC from the Internet without your knowledge. A good firewall, however, must distinguish between good and bad traffic. Each PC has its unique IP address. Also, each router has its own IP address. A router is itself a hardware firewall of a limited type. However, a software firewall can provide much greater protection from unwanted traffic than a router alone. An identity search routine can pass through a router to capture a user's PC IP address. Firewall programs are generally very easy to install. Software firewalls nestle between your network card and your Internet connection. The router firewalls are known as NAT firewalls. Advanced hackers can, however, defeat a NAT firewall. Advanced software firewalls utilize Space Packet Inspection (SPI). All transmitted or received data streams are inspected by the software firewall program such that any spaces are closely inspected to detect any inserted packets within the primary data package. The firewall software also inspects to determine the existence of any imbedded "exe" i.e. executable files within the Internet data stream. Often unscrupulous hackers imbed these files in gaming programs and other popular Internet downloads.

Next, Edgar described Trojans and viruses. A virus was defined as a program that attempts to violate the space within a PC and can also reproduce itself out to other PCs. A Trojan is a user-uninvited program that does not reproduce itself but causes mischief within or from your PC. A recently discovered Trojan called BioNet is a Trojan server that exploits the Windows Terminate Process function. The BioNet server permits anyone using the BioNet "Remote control" client on their end to remotely control the victim's machine.

Internet Explorer 6.0 users have been recently cautioned to upgrade to at least version 6.02 to protect from a weakness inherent in the earlier versions of the browser.

The more recent Windows operating systems are considered more secure than the earlier systems. NT and its derivative 2000 operating systems are classified as "administrative state" operating systems whereas the earlier operating systems such as 95, 98 and ME are classified as "fully privilege". The difference between the classifications is that for each installed program an administrative state system requires a verification by you, the administrator, permitting the individual software to be installed, whereas in a fully privileged operating system, no such intervention is required.

A Trojan detector scans your hard drive looking for Trojans. A Trojan program once imbedded in your PC seeks to take control of your operating system. A good firewall program will verify that the incoming ISP is who they claim to be and will also verify that your transmitted IP address is yours and yours alone. Protection in the form of a firewall with a good antivirus program is highly recommended. Once your firewall has detected an intrusion attempt, it is recommended to reboot your PC. Cable and DSL or other broadband systems are considered particularly vulnerable as users are generally continuously connected to the Internet. Port 53 is the domain name connection.

A "sniffer" is either a small but expensive computer or a piece of software that examines network traffic.

Depending on the type of operating system you use, one can identify your own IP address by inspecting the contents of "winipcfg" or "ipconfig". Use your "accessories" program file to reach DOS Prompt. Type in "ipconfig" or winipcfg" and the IP address will print out for each installed Ethernet adapter.

The Zone Alarm Pro was demonstrated. The firewall software maintains a log of all attempts of Internet data passage. Inspection of the log from Edgar's PC showed that Windows Explorer made many attempts to transmit data. A visit to the site [http://www.grc.com,](http://www.grc.com) demonstrated that the Zone Alarm program was protecting the Edgar's computer.

Zone Alarm retails for approximately \$40.  $\blacklozenge$ 

# **Looking Back to 1992**

From the September 1992 *Bits of Blue* 

Secretary's Report [*Editor's Note: Either Jim Clark or Charles Howe*]

TAMPA IBM USER'S GROUP MINUTES OF 8/12/92 –

The focus of this meeting was on IBM's OS/2 Version 2.0 and there was a good turnout to learn what they could about the program. While a few other subjects were discussed, the presentation of OS/2 and the before & after discussion of same occupied about 90% of the evening. Things moved a bit fast for this hard-of-hearing reporter, so I am sure that I will only scratch the surface of what transpired — another reason you should all turn out for these always interesting and worthwhile meetings.

#### CLUB NEWS

Harvey reminded all present of the Word Perfect 5.1 for DOS classes that are to start next month and continue fo the subsequent three months. They will convene on our regular meeting nights at 5:45. They will be conducted by our own inimitable Ed Buzza. An excellent opportunity for those interested. Please be on time --Ed has a lot of ground to cover in a short time.

Our Prez informed us that our Board is considering trying to start a S for communications -- using a modem and a BBS. A good bit of interest was evident from those present and Don Patzsch, who has been CO-SYSOP and technical answer man for the large Sunshine BBS for a number of years, agreed to lead the SIG. It appears another very worthwhile and productive project is about to get underway. Watch for more info on this.

The president of the Tampa Bay OS/2 User Group was present and invited all interested in OS/2 to join their group which meets from 3-5 PM on the 4th Monday of the month. The next meeting is August 24. The meetings are held at the same place as ours -- room 450 of the Lake Pointe One building (IBM facilities). The group focuses exclusively on OS/2 with a view toward exploring and learning about the many features of OS/2, and to solve user problems with same. For more information, call the group coordinator, Joe Poston, at (813)343-3488. If you are an OS/2 fan, give it a shot.

Steven Woas, the author of a new book, Learning DOS: A Beginners Guide, was on hand. He noted that his new book is a basic treatment of DOS designed specifically for new computer users and is written in easy-to-understand language. It retails for \$14.95, but he is making it available to all of our members at 40% off -- or \$9. George Pollak of Computers and More was also on hand. George announced that he would make available an internal 14.4 modem w/FAX capability to all members

for \$229. And, if 10 or more of the modems were purchased by club members, he would donate one to the club for its use. If you are interested, George can be reached at 254-2810 or 251- 6833.

INDUSTRY NEWS - Harvey covered quite a few notes of interest from industry news, with several additional contributions from those present. I was able to take sporadic notes on some, including the following items:

Microsoft is getting into the sound card business and reportedly will have one on the market by the end of the year. The reported reason is that it will be a means for Microsoft to help push Windows. If that is true, we could expect very competitive pricing on their card. Those considering buying a sound card might want to wait awhile.

QMS (I believe I heard) is coming out with a 32 page/minute — I repeat 32 page/minute — laser printer. Hey, that is fast! I think I also heard a price of something like \$2995 for the machine.

Several of the chip/computer manufacturers are coming out with a 68 MHz line of chips/computers. And, I guess we are still scratching the surface, with much more powerful and faster chips/machines on the horizon.

An upgrade for Harvard graphics was report in the BOB newsletter just a couple of months ago. Well, still another upgrade for Harvard Graphics is out. Wow! (Such rapid changes are not restricted to Harvard Graphics, however.)

#### PROGRAM PRESENTATION:

We were fortunate to have Chris Mayers, our IBM representative, on hand to give us a presentation on IBM OS/2 Ver. 2.0. 1 am not about to try to cover all that Chris showed us and the many features he pointed out about the program -- it is much too powerful and feature-loaded to do that.

Some compare OS/2 with Microsoft Windows - and to the extent that they both use windows and have graphic interface, and allow multitasking, and have a few other similarities, a comparison can be made. But in reality, comparing OS/2 and Windows is an apple/orange comparison. First off, OS/2 is an operating system, just as DOS and UNIX are operating systems. Windows is not -- it is based on and must have the operating system DOS, and it is subject to the limitations of DOS. Among the many features and capabilities of the OS/2 (Ver. 2.0) program are:

OS/2 includes and will run DOS and Windows and any applications made for them, as well as its own operating system and applications.

OS/2 supports true 32-bit processing, multi-threading and will

*(1992……….Continued on page 9)*

#### *(1992……….Continued from page 8)*

allow up to 240 (yes, two-hundred, forty) virtual DOS windows. That is to say, up to 240 different programs could be run at the same time -- with any mix of DOS, Windows and OS/2 programs.

It would seem that OS/2 gives almost total control of all facets of the environment and desktop, including detailed control of settings for each program and the memory allocated for its use.

It includes a mini-database program and a mini-spreadsheet program which can handle small needs, but neither compares to dB IV or Quatro Pro. It also includes an editor, but does not include a word processor.

The installation program allows considerable latitude in which portions of the program you may load -- or not load. Hence, features loaded and HD space requirements can pretty much be tailored to meet your needs.

OS/2 may be shut down with programs operating, and it will load to that same configuration when next started.

At installation, you can configure your computer as exclusively using the OS/2 operating system; as dual boot where the computer will boot using the same operating system used when last shut down, but will allow you to select the alternative system (OS/2 or DOS) and then reboot; or to make the choice of operating system during start-up each time you start the computer. When in the DOS mode, only DOS supported operations are available to you. When in OS/2, all DOS/Windows/OS/2 operations are available. I believe the main reason the DOS-only option is included is because there are a very few programs that will operate only in a pure DOS environment.

One would think that the documentation for such a powerful program would be quite extensive - and it is. Except, it is not in written form. The written documentation is rather limited, covering primarily installation and information affecting that activity. Program documentation is loaded onto the computer and is available online - and it is very comprehensive and accessible -- with excellent cross-referencing. The index, for example, allows a search feature for any subject and will report all locations where info on that subject can be found and you can switch immediately to any one of the them.

Online help is super and includes a glossary, a command reference and a tutorial.

Chris covered many other aspects and capabilities of the program, in spite of a glitch which interrupted things, but I did not get notes on them all. It is a super-powerful program and worth consideration by all, including Windows users. It is not all peaches and cream at this point, however. There are a few bugs still, one of which showed up tonight, but IBM's working hard and fast to solve them all. OS/2 Ver. 2.0 includes Windows 3.0, not 3.1, and OS/2 does not recognize disk space controlled by compression programs like Stacker and Super Stor. But, most of these drawbacks will be corrected with an upgrade expected before the end of the year, that rumor has it will be free to Ver. 2.0 owners.

We understand that the producers of Stacker and Super Stor (and presumably the others) will soon have products on the market that will work with OS/2. It is also rumored that Stacker may be included with the OS/2 upgrade -- but I emphasize that that is RUMOR.

Chris reported that requirements to run OS/2 Ver. 2.0 are: 386SX or better; 4 meg of RAM minimum (will operate, but not well), 6 meg gives much improved performance, and 8 meg better still; and a 60 meg hard disk. Loading the complete package takes about 30 meg of HD space. Minimum load takes about 15 meg of space, while a standard loading would take something on the order of 20 meg. Printer driver support is very comprehensive, with 5 HD floppies full of printer drivers supporting just about any printer that is IBM compatible. Video driver support is not as good and OS/2 has drivers only up to standard VGA (8514 mode), and it appears that IBM is going to rely on the many manufacturers of video cards to develop their own drivers.

OS/2 is available at just about any software outlet, or can be purchased from IBM direct (l-800-3IBMOS2). The \$49 Windows-upgrade introductory price ended July 31. The Windows-upgrade price is now \$79, but one of those present at the meeting stated that a \$16 rebate is available (but how and where you can get the rebate, I do not know).

Chris (and IBM), a BIG THANK YOU for the program you donated and for a job very well done, in spite of the computer glitch. You have a very powerful and useful program.

#### AND THE WINNER IS:

The following members were lucky enough to have a winning ticket at the drawing and won some very nice prizes, with one member winning two prizes:

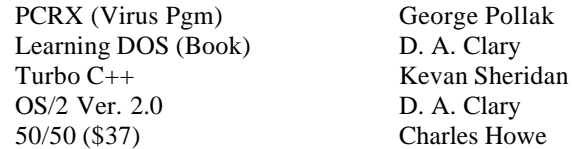

(You know, there is something suspicious here. I bought the winning tickets at the meeting, but I didn't win anything. It has been that way for some time. I think I will ask for a congressional investigation. You people had best be a little nicer to me!)  $\blacklozenge$ 

# **Special Interest Groups**

### **Microsoft Access SIG**

This SIG meets the first Tuesday of the month at the Gateway 2000 Store on North Dale Mabry (just south of Columbus Drive) at 6:30 PM. For information contact William LaMartin at *lamartin@tampabay.rr.com,* or Merle Nicholson at *merlenic@tampabay.rr.com.*

## **Genealogy SIG**

To be included on the TPCUG genealogy mailing list, contact Jenny Lind Olin at 960-5723, or *jlolin@tampabay.rr.com.*

## **Visual Basic for Applications SIG**

This SIG meets the third Tuesday of the month, at the Gateway 2000 Store on North Dale Mabry Mabry (just south of Columbus Drive) at 6:30 PM. For information, contact Merle Nicholson at *merlenic@tampabay.rr.com,* or William LaMartin at *lamartin@tampabay.rr.com* 

## **Windows SIG**

This SIG occupies the first 30 minutes of our monthly, regular meeting and is devoted to a general Windows and computing discussion. Kevan Sheridan moderates the dis cussion.

*By Don Patzsch, Tampa PC Users Group* [patzsch@helios.acomp.usf.edu](mailto:patzsch@helios.acomp.usf.edu)

If you had taken off both sides of your computer so that you could see inside easily, you would notice the prominent cables. The cable that interconnects your drives is a parallel cable which means that it has at least seven wires, and they are arranged in a flat cable with wide connectors.

Now a new system is becoming available, and it is a serial system, which means much smaller cables and much faster transfer of data.

SCSI drives are faster than the ATA drives we have been used to. The new SATA drives are faster and they will change your old 133MBps to perhaps 600 MBps. A real increase in speed. SATA is backward compatible to the present ATA (IDE) drives.

The price is expected to be similar to the present drives. Fiber channel and SCSI drives are more expensive, about four times more expensive. So look for the new drives late this year or early in 2003.

The new computers will have less wiring to hamper the air flow inside your computer and should make the machines less expensive and faster!  $\blacklozenge$ 

# **New Drives** *(Clean……….Continued from page 5)*

page to your computer hard disk and to remove unwanted plug-ins or unwanted cookies. There is also a "live update" procedure for upgrading the software similar to that provided on other Norton products.

I haven't used the product long and haven't yet used all its features but so far it has been a big help in what I wanted to do and I would recommend it to anyone with similar problems.  $\blacklozenge$ 

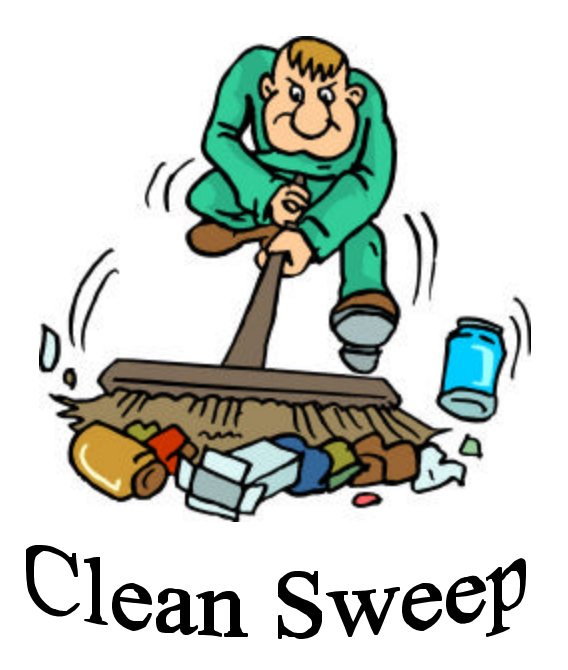

# Friends of the User Group

*We acknowledge the following firms for their support*

Gateway 2000 Marshall & Stevens Pepin Distributing Co.

*And these software and hardware vendors for their demonstrations and review software and contributions of evaluation software to our group*

Adobe Systems CompUSA Corel Systems Imprise/Borland Intuit Microsoft

Office Depot PowerQuest RDI, Inc. Symantec

#### **RENEWING YOUR MEMBERSHIP?** WE CERTAINLY HOPE YOU WILL

 MAIL YOUR CHECK AND ANY ADDRESS OR NAME CHANGES TO:

> TAMPA PC USERS GROUP PO BOX 3492 TAMPA, FL 33601-3492

\$25 Individual \$35 Family \$60 Corporate = 3 employees + \$20 each add'l employee

**Go to our web site<http://www.tpcug.org> and click on the Join link to fill in an online membership application**

**Check the address label for your renewal month**

Contact William

W98

PSP

MP, VB, W95

HM, HP, VB

HG,IG, MW, Q, W95,

## **MEMBERS' HELP LINE**

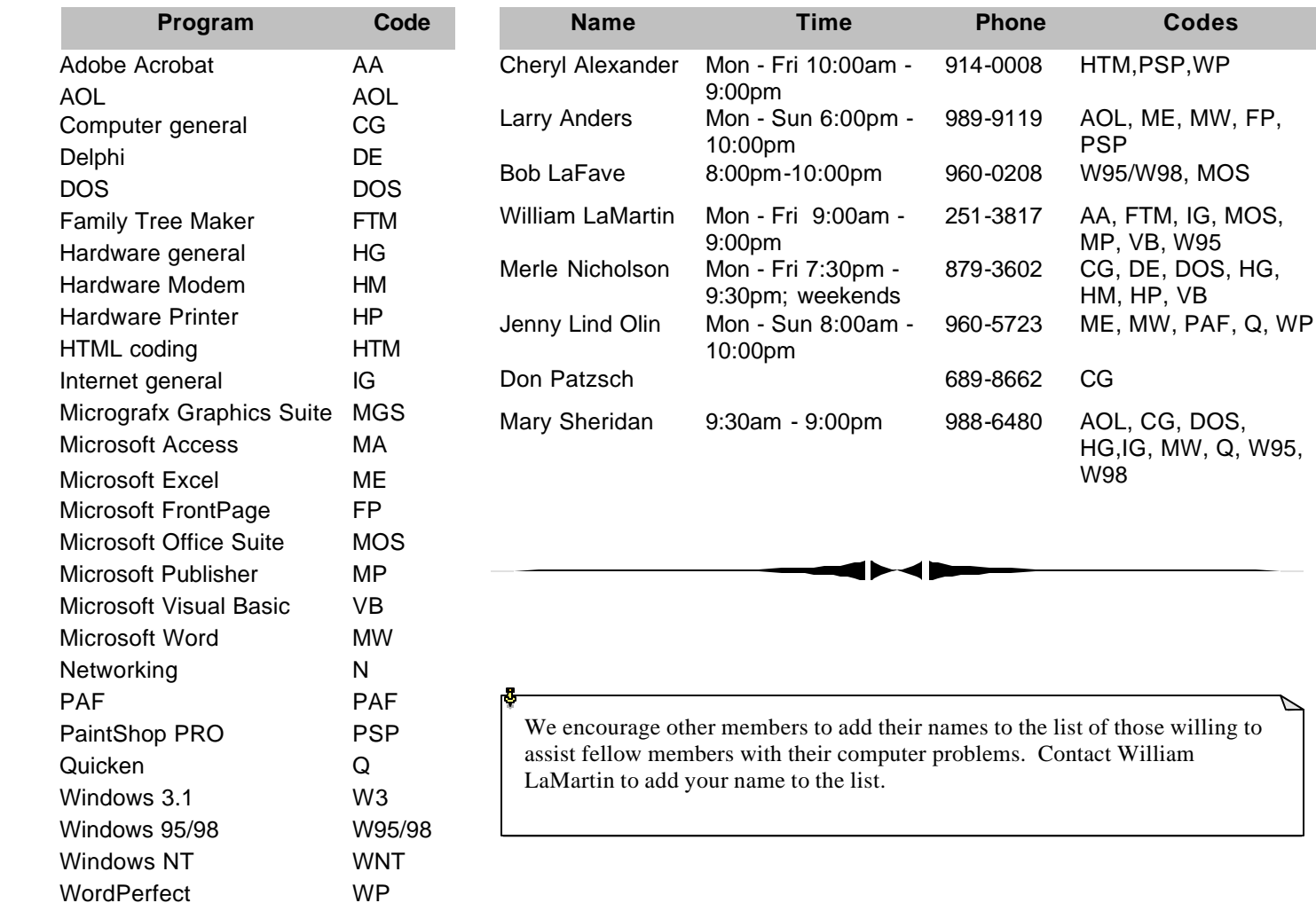

**Tampa PC Users Group, Inc.** P. O. Box 3492 Tampa, FL 33601-3492

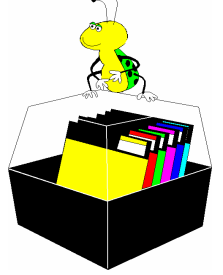

**NONPROFIT ORG. U.S. POSTAGE PAID TAMPA, FL PERMIT NO. 1917**

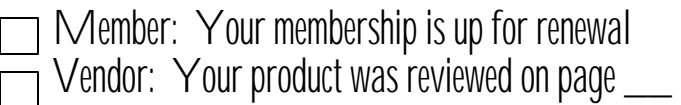

#### *(Comments……….Continued from page 6)*

form. The Miscellaneous example contains several small applications that test out various methods of inserting information into a web page.

Before VS .Net, I had done essentially everything above by using either ASP pages with VB script or by using ISAPI DLLs created with Delphi. The advantage of VS .Net is the ease with which it let me do these things—once I had figured out how to do some basic things in the new environment.

Don't expect to see any of this on the web soon, since at present the only place I can run VS .Net web applications is on my own computer, which is fine since I need to do a lot more learning before going live.

As for regular Windows desktop programs created in VS .Net, they will have to wait to be seen away from my computer also, since I will continue to use either Visual Basic or Delphi to write them for anyone else other than myself.  $\blacklozenge$ 

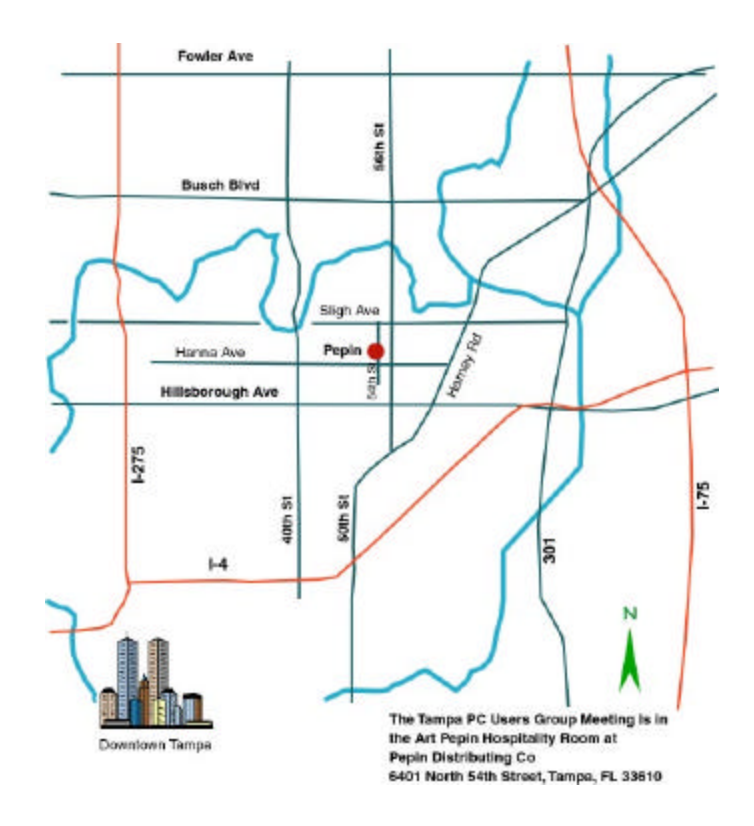